## Cómo registrar una colonia de gatos

§ 130-006 Alimentación ilegal de perros o gatos.

Será ilegal alimentar a cualquier perro o gato callejero, excepto en espera de la devolución a un propietario legal o transferencia inmediata al agente de la ley de la ciudad. El oficial de cumplimiento del código, a su discreción, puede emitir una advertencia por la primera infracción. No es una violación de esta sección que una persona alimente o albergue gatos salvajes mientras trabaja con un veterinario autorizado, una agencia de control de animales o un grupo similar registrado en la ciudad para esterilizar o castrar gatos salvajes, lo que puede denominarse "arreglar gatos salvajes" y alimentar."

1. Ve al sitio web de "HSOY" - www.hsoyuma.com

- 2. Haga clic en "ANIMALES" en la barra VERDE
- 3. Luego haz clic en "COMMUNITY CATS"

4. Desplácese hacia abajo hasta que vea un gran cuadrado VERDE que dice "Reqister Now" Y haga clic en el

5. Desplácese hacia abajo hasta el cuadro MORADO que dice "First time user?" y haga clic en el botón MORADO "GO"

6. Ingrese la información solicitada y luego haga clic en el cuadro MORADO "Register"

7. En el cuadro NARANJA que aparece, haga clic en "Add a Colony"

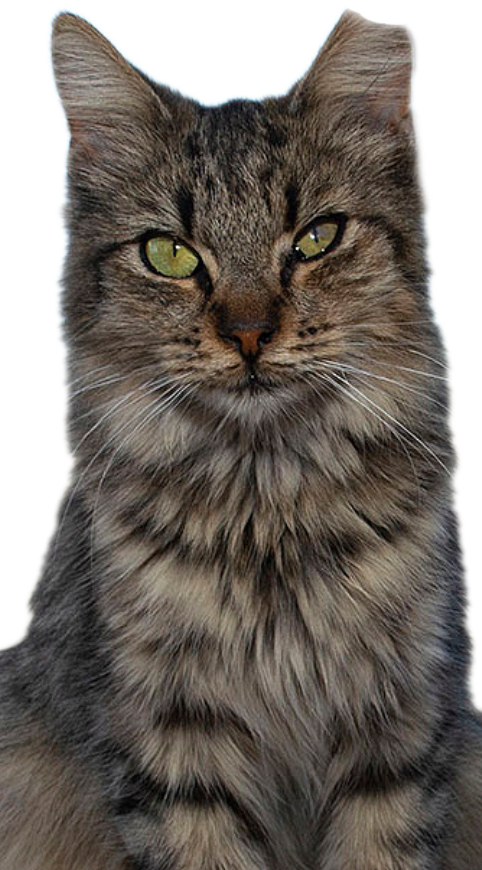

8. Ingrese toda la información solicitada y haga clic en "save"cuando haya ingresado todo

9. Después de que todo esté completo, ha registrado una colonia.

10.El último y más importante paso es responder al correo electrónico mensual para la cirugía TNR (los correos electrónicos se envían del 4 al último día hábil del mes a las 10 am y se separan por orden de llegada)

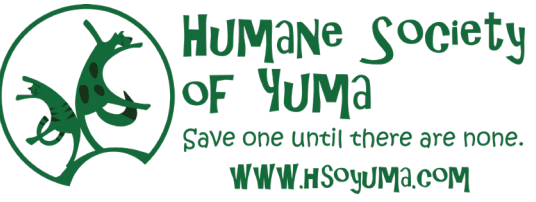

## How to register a colony on Catstats

§ 130-006 Unlawful Feeding of Dogs or Cats.

It shall be unlawful to feed any stray dog or cat, except pending return to a lawful owner or immediate transfer to the city enforcement agent. The code enforcement officer, at his/her discretion, may issue a warning for the first offense. It is not a violation of this section for any person to feed or shelter feral cats while working with a licensed veterinarian, animal control agency, or similar group registered with the city to spay or neuter feral cats, which may be referred to as "fix and feed."

- 1. Go to the "HSOY" website www.hsoyuma.com
- 2. Click on "ANIMALS" in the GREEN bar
- 3. Then click on "COMMUNITY CATS"

4. Scroll down till you see a big GREEN square that says "Register Now" and click it

5. Scroll Down to the bottom to the light PURPLE square that says "First time user?" and click the dark PURPLE "GO" button

6. Enter the requested information then click the PURPLE "Sign up" box

7. In the ORANGE box that pop ups click "Add a Colony"

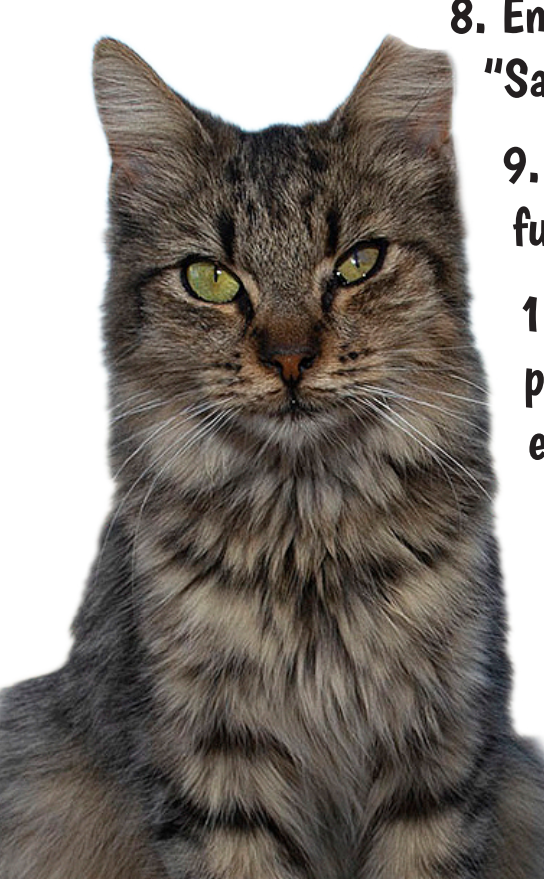

 8. Enter all the requested information and click "Save" when all is entered

9. After all that is completed you have successfully registered a colony

10. The last and most important step is to reply to the monthly email for TNR surgery (the emails are sent on the 4th)

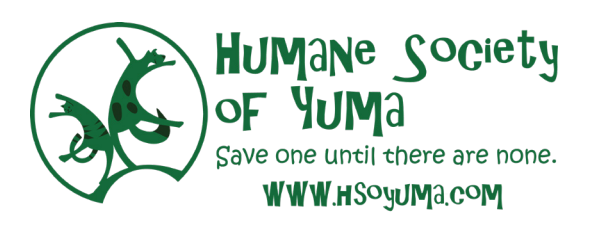